#### **100% recycling paper. Bleached without chlorine.**

**100% papier recyclé. Blanchi** 

#### **Imprint GB**

These operating instructions are published by Conrad Electronic GmbH, Klaus-Conrad-Str. 1, 92240 Hirschau/Germany

No reproduction (including translation) is permitted in whole or part e.g. photocopy, microfilming or storage in electronic data processing equipment, without the express written consent of the publisher.

The operating instructions reflect the current technical specifications at time of print. We reserve the right to change the technical or physical specifications.

**© Copyright 1997 by Conrad Electronic GmbH. Printed in Germany.**

#### **Note de l´éditeur F**

Cette notice est une publication de la société Conrad Electronic GmbH, Klaus-Conrad-Str. 1, 92240 Hirschau/Allemagne.

Tous droits réservés, y compris traduction. Toute reproduction, quel que soit le type, par exemple photocopies, microfilms ou saisie dans des traitements de texte electronique est soumise à une autorisation préalable écrite de l`éditeur. Impression, même partielle, interdite. **sans chlore.**

> Cette notice est conforme à la règlementation en vigueur lors de l´impression. Données techniques et conditionnement soumis à modifications sans aucun préalable.

**© Copyright 1997 par Conrad Electronic GmbH. Imprimé en Allemagne.**

#### **Impressum D**

Diese Bedienungsanleitung ist eine Publikation der Conrad Electronic GmbH.

Alle Rechte einschließlich Übersetzung vorbehalten. Reproduktionen jeder Art, z. B. Fotokopie, Mikroverfilmung, oder die Erfassung in elektronischen Datenverarbeitungsanlagen, bedürfen der schriftlichen Genehmigung des Herausgebers.

Nachdruck, auch auszugsweise, verboten.

Diese Bedienungsanleitung entspricht dem technischen Stand bei Drucklegung. Änderung in Technik und Ausstattung vorbehalten.

**© Copyright 1997 by Conrad Electronic GmbH. Printed in Germany.**

## **Impressum NL**

Deze gebruiksaanwijzing is een publikatie van Conrad Electronic Ned BV. Alle rechten, inclusief de vertaling, voorbehouden. Reprodukties van welke aard dan ook, fotokopie, microfilm of opgeslagen in een geautomatiseerd gegevensbestand, alleen met schriftelijke toestemming van de uitgever.

**100% Recyclingpapier. Chloorvrij gebleekt.**

**100% Recycling-Papier. Chlorfrei gebleicht.**

Nadruk, ook in uittreksel, verboden.

Deze gebruiksaanwijzing voldoet aan de technische eisen bij het ter perse gaan. Wijzigingen in techniek en uitrusting voorbehouden.

**© Copyright 1997 by Conrad Electronic Ned BV. Printed in Germany.** \*12-97/C

## OPERATING INSTRUCTIONS **GB**

# Programmable Power Supply Unit DIGI 35 CPU

**Item-No.: 51 29 82**

**Page 2 - 15**

# NOTICE D´EMPLOI **F**

# Alimentation secteur programmable DIGI 35 CPU

**No de commande : 51 29 82 Page 16 - 29**

# BEDIENUNGSANLEITUNG **D**

# Programmierbares Netzteil DIGI 35 CPU

**Best.-Nr.: 51 29 82**

**Seite 30 - 43**

## GEBRUIKSAANWIJZING **NL**

# Programmeerbare netvoeding DIGI 35 CPU

**Best.-Nr.: 51 29 82**

**Pagina 44 - 58**

# Programmierbares Netzteil **D**DIGI 35 CPU, Best.-Nr.: 51 29 82

#### **Der bestimmungsgemäße Einsatz des Netzgerätes umfaßt:**

- Anschluß und Betrieb von Niederspannungsverbrauchern mit nicht mehr als 35 VDC (DC = Gleichspannung) Betriebsspannung, an den dafür vorgesehenen und bezeichneten Anschlußbuchsen (-Klemmen).
- Die Stromaufnahme des Verbrauchers darf 2,55 A nicht überschreiten. Eine Überschreitung dieses Stromes führt zur Überlastung des Netzgerätes.
- Der Betrieb in feuchter oder nasser Umgebung, wie im Außenbereich oder in Feuchträumen, ist unzulässig.
- Ein anderer Einsatz als vorgegeben ist unzulässig.

# Achtung! Unbedingt lesen!

**Lesen Sie diese Gebrauchsanweisung sorgfältig durch. Bei Schäden, die durch Nichtbeachtung der Gebrauchsanweisung entstehen, erlischt der Garantieanspruch. Für Folgeschäden, die daraus resultieren übernehmen wir keine Haftung.**

Seite

# **Inhaltsverzeichnis**

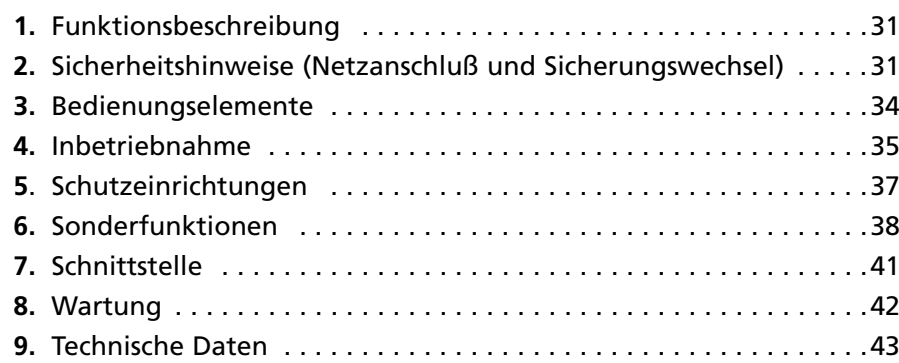

# **1. Funktionsbeschreibung**

Dieses Netzgerät mit einer einstellbaren Ausgangsspannung von 0 bis 35 Volt Gleichspannung und einer einstellbaren Strombegrenzung von 0,01 bis 2,55 A ist universell einsetzbar für Ausbildung, Werkstatt, Hobby, Modellbau usw.

Eine elektronische Temperaturabschaltung schaltet das Netzgerät bei einer thermischen Überlastung ab.

Bei einer solchen Überlastung wird der Ausgang zurückgeregelt, d.h. am Ausgang liegt weniger Strom und Spannung an.

Die eingestellten Werte sind über zwei Flüssigkeitskristall-Anzeigen (LCD) ablesbar. Die Spannungs- bzw. Stromeinstellung erfolgt über die Tastatur oder über den Wippschalter "UP DOWN" in 100-mV- bzw. in 10-mA-Schritten. Dadurch ist eine exakte Einstellung der Ausgangsspannung und des Ausgangsstromes (der Strombegrenzung) möglich.

## **2. Sicherheitshinweise**

- **2.1** Das Netzgerät DIGI 35 CPU ist CE-geprüft (Hausbereich) und erfüllt die EMV-Richtlinie 89/336/EWG und die Niederspannungsrichtlinie 73/23/EWG.
- **2.2** Das Netzgerät ist in Schutzklasse 1 aufgebaut. Es ist über die Kaltgerätebuchse an der Geräterückseite mit einem Schutzleiter ausgestattet. Mit dieser Buchse darf nur eine VDE-geprüfte Kaltgeräteleitung mit Schutzleiter verbunden werden. Das Netzgerät darf daher nur an 230-V-Wechselspannungsnetzen mit Schutzerdung betrieben bzw. angeschlossen werden.
- **2.3** Es ist darauf zu achten, daß der Schutzleiter (gelb/grün) weder in der Netzleitung noch im Gerät bzw. im Netz unterbrochen wird, da bei unterbrochenem Schutzleiter Lebensgefahr besteht. Es ist weiterhin darauf zu achten, daß die Isolierung weder beschädigt noch zerstört wird.
- **2.4** Netzgeräte gehören nicht in Kinderhände!
- **2.5** In gewerblichen Einrichtungen sind die Unfallverhütungsvorschriften des Verbandes der gewerblichen Berufgenossenschaften für elektrische Anlagen und Betriebsmittel zu beachten.
- **2.6** In Schulen, Ausbildungseinrichtungen, Hobby- und Selbsthilfewerkstätten ist das Betreiben von Netzgeräten durch geschultes Personal verantwortlich zu überwachen.
- **2.7** Beim Öffnen von Abdeckungen oder Entfernen von Teilen, außer wenn dies von Hand möglich ist, können spannungsführende Teile freigelegt werden. Auch können Abschlußstellen spannungsführend sein. Vor einem Abgleich, einer Wartung, einer Instandsetzung oder einem Austausch von Teilen muß das Gerät von allen Spannungsquellen getrennt sein, wenn ein Öffnen des Gerätes erforderlich ist. Wenn danach ein Abgleich, eine Wartung oder eine Reparatur am geöffneten Gerät unter Spannung unvermeidlich ist, darf das nur durch eine Fachkraft geschehen, die mit den damit verbundenen Gefahren bzw. den einschlägigen Vorschriften dafür (VDE-0100, VDE-0701, VDE 0680 und VDE 0683) vertraut ist.
- **2.8** Kondensatoren im Gerät können noch geladen sein, selbst wenn das Gerät von allen Spannungsquellen getrennt wurde.
- **2.9** Es ist sicherzustellen, daß nur Sicherungen vom angegebenen Typ und der angegebenen Nennstromstärke als Ersatz verwendet werden. Die Verwendung geflickter Sicherungen oder Überbrücken des Sicherungshalters ist unzulässig.

Zum Wechsel der Sicherungen trennen Sie das Netzgerät unbedingt vom Netz, da sonst beim Berühren spannungsführender Teile Lebensgefahr besteht. Nach erfolgter Netztrennung drehen Sie mit einem geeigneten Schraubendreher vorsichtig die Sicherungskappe mit der defekten Sicherung heraus, entnehmen die defekte Sicherung und ersetzen sie mit einer gleichen Typs. Nun schrauben Sie die Sicherungskappe mit der neuen unversehrten Sicherung wieder vorsichtig in den Sicherungshalter ein.

Nehmen Sie das Netzgerät erst dann wieder in Betrieb, wenn das Gehäuse sicher geschlossen und verschraubt ist.

- **2.10** Schalten Sie Ihr Netzgerät niemals gleich dann ein, wenn es von einem kalten in einen warmen Raum gebracht wird. Das dabei entstehende Kondenswasser kann unter ungünstigen Umständen Ihr Gerät zerstören. Lassen Sie das Gerät uneingeschaltet auf Zimmertemperatur kommen.
- **2.11** Bei Arbeiten mit Netzgeräten ist das Tragen von metallischem oder leitfähigem Schmuck wie Ketten, Armbändern, Ringen o.ä. verboten.
- **2.12** Netzgeräte sind nicht für die Anwendung an Menschen oder Tieren zugelassen.
- **2.13** Bei der Reihenschaltung der Ausgänge eines oder mehrerer Netzgeräte werden lebensgefährliche Spannungen(> 35 VDC) erzeugt. Es dürfen nur Netzgeräte mit gleichen Ausgangsdaten (Strom und Spannung) in Reihe bzw. parallel geschaltet werden, andernfalls wird eines der Netzgeräte, das Schwächere, beschädigt.
- **2.14** Lüftungsschlitze von Netzgeräten dürfen nicht abgedeckt werden! Die Geräte sind auf harte schwer entflammbare Unterlagen zu stellen, so daß die Luft ungehindert in die Geräte eintreten kann. Die Kühlung der Geräte erfolgt überwiegend durch Konvektion.
- **2.15** Netzgeräte und die angeschlossenen Verbraucher dürfen nicht unbeaufsichtigt betrieben werden. Es sind Maßnahmen zum Schutz und der Sicherung der angeschlossenen Verbraucher gegenüber Wirkungen der Netzgeräte /z. B. Überspannungen Ausfall des Netzgerätes) und der von den Verbrauchern selbst ausgehenden Wirkungen und Gefahren (z. B. unzulässig hohe Stromaufnahme) zu treffen.
- **2.16** Im Fehlerfall können Netzgeräte Spannungen über 50 V Gleichspannung abgeben, von welchen Gefahren ausgehen, auch dann wenn die angegebenen Ausgangsspannung der Geräte niedriger liegen.
- **2.17** Bei Arbeiten unter Spannung darf nur dafür ausdrücklich zugelassenes Werkzeug verwendet werden.
- **2.18** Die Ausgänge der Netzgeräte (Ausgangsbuchsen/-klemmen) und daran angeschlossene Leitungen müssen vor direkter Berührung geschützt werden. Dazu müssen die verwendeten Leitungen eine ausreichende Isolation bzw. Spannungsfestigkeit besitzen und die Kontaktstellen berührungssicher sein (Sicherheitsbuchsen).
- **2.19** Das Verlegen metallisch blanker Leitungen und Kontakte ist zu vermeiden. Alle diese Stellen sind durch geeignete, schwer entflammbare Isolierstoffe oder andere Maßnahmen abzudecken und dadurch vor direkter Berührung zu schützen. Auch die elektrisch leitenden Teile der angeschlossenen Verbraucher sind durch entsprechende Maßnahmen vor direkter Berührung zu schützen.
- **2.20** Betreiben Sie das Netzgerät nicht in Räumen oder bei widrigen Umgebungsbedingungen, in/bei welchen brennbare Gase Dämpfe oder Stäube vorhanden sind oder vorhanden sein können. Vermeiden Sie zu Ihrer eigenen Sicherheit unbedingt ein Feucht- oder Naßwerden des Netzgerätes bzw. der Anschlußleitungen. Vermeiden

Sie die Nähe von starken elektromagnetischen Feldern (Lautsprecher, Motoren, Transformatoren usw.) oder statischen Feldern (Auf-/ Entladungen, Bildschirmoberflächen....). Dadurch können sich die Ausgangsparameter (Strom oder Spannung bzw. die Anzeige derselben) ändern.

- **2.21** Wenn anzunehmen ist, daß ein gefahrloser Betrieb nicht mehr möglich ist, so ist das Gerät außer Betrieb zu setzen und gegen unbeabsichtigten Betrieb zu sichern. Es ist anzunehmen, daß ein gefahrloser Betrieb nicht mehr möglich ist, wenn
	- das Gerät sichtbare Beschädigungen aufweist,
	- das Gerät nicht mehr arbeitet, und
	- nach längerer Lagerung unter ungünstigen Verhältnissen, oder
	- nach schweren Transportbeanspruchungen.

## **3. Bedienungselemente**

*Abbildung hierzu siehe Ausklappseite hinten!*

- **1.** Frontplatte
- **2.** Spannungsanzeige (V)
- **3.** Stromanzeige (A)
- **4.** Bedien-Tastaturfeld
- 5. UP / DOWN: Wipp-Taster für die "schnelle" Spannungseinstellung ohne Tastatureingabe
- **6.** Anschlußbuchsen (rot = +, blau =  $-$  und gelb/grün = Erde)
- **7.** Kontroll-LED (rot) für Ausgangsspannung "ein"
- **8.** Kontroll-LED (rot) für Strombegrenzung
- **9.** Netzschalter EIN/Aus (ON/OFF) an der Gehäuserückwand
- **10.** Sicherungshalter an der Gehäuserückwand
- **11.** Kaltgeräteanschlußbuchse mit Schutzleiteranschluß an der Gehäuserückwand
- **12.** Kühlkörper an der Gehäuserückwand
- **13.** RS-232-Schnittstelle

# **4. Inbetriebnahme**

### **4.1 Allgemein**

Nach dem Einschalten des Netzgerätes (Schalter an der Gehäuserückseite) ist automatisch die Ausgangsspannung auf "0" V und die Strombegrenzung auf "0" mA eingestellt, da bereits kleinste Leckströme zum Einsetzen der Strombegrenzung führen können.

Einstellungen (U oder I) werden grundsätzlich durch Betätigung der U-Taste für die Spannungseinstellung bzw. der I-Taste für die Stromeinstellung (Strombegrenzung) eingeleitet. Dabei wird immer der Ausgang abgeschaltet, damit bei Fehleinstellungen keine angeschlossenen Geräte (Verbraucher) gefährdet werden.

#### **4.2 Einstellung der Ausgangsspannung**

Drücken Sie die U-Taste, um die Einstellung einzuleiten. Geben Sie die gewünschte Ausgangsspannung als Folge der entsprechenden Ziffern ein. Beispiel: 123 für eine Ausgangsspannung von 12,3 VDC.

Mit der Eingabe der 3. Ziffer wird die Spannung eingestellt und ist anschließend am Instrument (LCD) ablesbar. Der Ausgang bleibt bis zur "Freigabe" abgeschaltet.

Die Eingabe muß als Folge von 3 Ziffern erfolgen. Unvollständige Eingaben (nur 2 Ziffern) werden ignoriert und die Eingabe von mehr als 3 Ziffern als neue Einstellreihenfolge verstanden.

Eingaben, die den zulässigen Höchstwert der Ausgangsspannung überschreiten, werden im Bereich von 351 (=35,1 V) bis 399 mit einem langen Signalton als Fehler gemeldet und ignoriert.

Die Ausgangsspannung wird mit erneuter Betätigung der Taste "U" freigeschaltet, d.h. an den Ausgangsbuchsen liegt die eingestellte Spannung an. Gleichzeitig werden alle Zifferntasten der Tastatur verriegelt (nicht die Tasten "U" und "I"). Die Spannungsfreigabe wird durch das Anziehen des Relais im Innern des Netzgerätes ("akustisch") und durch das Aufleuchten der roten Leuchtdiode (= Led) "CONST V" optisch gemeldet.

#### **4.3 Spannungsveränderung bei freigeschaltetem Ausgang**

Die Ausgangsspannung läßt sich über den Wipptaster "UP DOWN" nach

oben (=up) oder unten (=down) verändern. Mit jedem Tastendruck wird die Spannung um 100 mV geändert. Bleibt der Taster länger als 1 s gedrückt, erfolgt die Änderung mit 10 Einstellschritten.

### **4.4 Einstellung des Ausgangsstromes**

Drücken Sie die I-Taste, um die Einstellung einzuleiten. Dadurch wird gleichzeitig der Ausgang des Netzteiles abgeschaltet (Relais schaltet hörbar) und die Spannung intern kurzgeschlossen, um den Strom am Amperemeter "A" ablesen zu können. Die rote Led "I" zeigt diesen Zustand optisch an.

Geben Sie den gewünschten Ausgangsstrom als Folge der entsprechenden Ziffern ein. Beispiel: 200 für einen Ausgangsstrom von 2,00 A.

Mit der Eingabe der 3. Ziffer wird der Strom eingestellt und ist anschließend am Instrument (LCD) ablesbar. Der Ausgang bleibt bis zur "Freigabe" abgeschaltet, der interne Kurzschluß bleibt bestehen. Die Eingabe muß als Folge von 3 Ziffern erfolgen. Unvollständige Eingaben (nur 2 Ziffern) werden ignoriert und die Eingabe von mehr als 3 Ziffern als neue Einstellreihenfolge verstanden.

Eingaben, die den zulässigen Höchstwert des Ausgangsstromes überschreiten (ab 256), werden mit einem langen Signalton als Fehler gemeldet und ignoriert.

Nach erneuter Betätigung der "I"-Taste wird der Ausgang freigeschaltet. Die Zifferntasten der Tastatur sind wieder verriegelt.

## **4.5 Genauigkeit von Einstellung und Anzeige**

Durch das Schaltungsprinzip bedingt, beträgt der Fehler ca. <sup>±</sup> 50mV bzw. <sup>±</sup> 5mA. Hervorgerufen wird der Fehler durch die Ungenauigkeit der sog. DAC's (=Digital-Analog-Converter oder -Wandler).

Spannung und Strom werden über zwei LCD-Digital-Panelmeter angezeigt. Es gilt daher zu beachten, daß sich durch den Meßfehler und der Auflösung der Panelmeter bedingt, eine Differenz von bis zu 6 Digits zwischen Anzeige und eingestelltem Wert ergeben kann.

## **5. Schutzeinrichtungen**

### **5.1 Konstantstrombetrieb**

Wenn der Ausgangsstrom die eingestellte Konstantstromgrenze (Strombegrenzung) erreicht, wird das Gerät die Ausgangsspannung reduzieren, um den Strom auf dem eingestellten Wert (konstant) zu halten. Nach jedem Einschalten des Netzgerätes ist immer automatisch der Konstantstrombetrieb eingeschaltet.

## **5.2 Überstromschutz**

Übersteigt der Verbraucherstrom des angeschlossenen Verbrauchers den eingestellten Ausgangsstrom, z. B. bei einem Kurzschluß des Verbrauchers, so schaltet sich der Ausgang des Netzgerätes ab. Der abgeschaltete Ausgang ist daran zu erkennen, daß die rote Led für "CONST V" nicht mehr leuchtet.

Diese Schutzart wird über eine Sonderfunktion aktiviert (siehe Kapitel 6)

### **5.3 Tastaturverriegelung**

Zum Schutz gegen unbeabsichtigtes Verstellen der eingestellten Werte oder Abschalten des Ausganges ist die Tastatur über eine Sonderfunktion verriegelbar (siehe Kapitel 6).

# Achtung!

**Eine Entriegelung der Tastatur nach Verriegelung über die Sonderfunktion ist nur über die RS-232-Schnittstelle (mit einem PC) oder durch das Aus- und wieder Einschalten des Netzgerätes möglich.**

### **5.4 Kurzschlußschutz**

Das Netzgerät DIGI 35 CPU ist kurzschlußfest.

# Achtung!

**Bei längerem Betrieb mit Nennlast (35 V / 2,55 A) bzw. bei Kurzschluß besteht am Kühlkörper an der Gehäuserückseite Verbrennungsgefahr. Achten Sie daher unbedingt auf eine ausreichende Belüftung des Kühlkörpers, um eventuelle Schäden zu vermeiden.**

**Beachten Sie außerdem, daß das DIGI 35 CPU eine thermische Schutzschaltung beinhaltet, die eine Überhitzung der Leistungstransistoren verhindert. Diese Schutzschaltung bewirkt eine Reduzierung des max. Ausgangsstromes bei großen Verlustleistungen, wie z. B. bei kurzgeschlossenem Ausgang.**

## **6. Sonderfunktionen**

Zusätzlich zu den bei regelbaren Netzgeräten üblichen Einstellungen sind beim "DIGI 35 CPU" eine Reihe von Sonderfunktionen abrufbar. Die Einstellung der Sonderfunktionen ist mit der Spannungseinstellung vergleichbar, mit dem Unterschied, daß hier "Werte" über 350 möglich sind, ohne daß ein Signalton ertönt. Der Mikroprozessor kann zwischen einer Spannungseinstellung und einer Eingabe einer Sonderfunktion unterscheiden. Die Sonderfunktion "900" wird eingegeben wie eine "Spannung" von "90,0V".

### **6.1 Aktivierung von Schutzschaltungen (siehe Kapitel 5)**

Verwenden Sie diese Sonderfunktionen zur Einstellung einer Schutzeinrichtung

- <sup>900</sup> Der Überstromschutz wird aktiviert. Die Wirkungsweise des Überstromschutzes ist unter 5.2 erläutert.
- 901 Der Konstantstrombetrieb (Grundeinstellung nach jedem Einschalten des Netzgerätes über den Netzschalter) wird aktiviert. Die Wirkungsweise dieser SF ist unter 5.1 erläutert.
- 902 Die Tastaturverriegelung wird aktiviert. Die Wirkungsweise bzw. die Entriegelung ist unter 5.3 beschrieben.

### **6.2 Einstellung der "BAUD-Rate"**

**(Übertragungsgeschwindigkeit bei Verwendung der RS-232- Schnittstelle)**

Wenn Sie das Netzgerät DIGI 35 CPU mit einem PC verbinden und somit fernbedienen wollen, können Sie mit Hilfe der Sonderfunktionen die Übertragungsgeschwindigkeit der Daten beeinflussen.

- <sup>800</sup> die Übertragungsgeschwindigkeit beträgt nun 300 Baud
- <sup>801</sup> die Übertragungsgeschwindigkeit beträgt nun 2400 Baud
- <sup>802</sup> die Übertragungsgeschwindigkeit beträgt nun 4800 Baud
- <sup>803</sup> die Übertragungsgeschwindigkeit beträgt nun 9600 Baud. Diese Baudrate ist nach jedem Einschalten des Netzgerätes automatisch eingestellt = Grundeinstellung.

### **6.3 Timer-Einstellung**

Die folgende Sonderfunktion ermöglicht eine Abschaltung des Ausganges nach einer wählbaren Zeitdauer. Über die Einstellung mit den Parametern "7xx" und "6xx" läßt sich der "Count Down" von 1 bis 99 Min. bzw. von 1 bis 99 Stunden einprogrammieren.

Mit der Einstellung "5xx" wird das Netzgerät in einen Pulsgenerator (ähnlich wie Blinker) "umgewandelt". Dabei wird der Netzgeräteausgang, entsprechend der eingestellten Zeitdauer von 1 bis 99 s, ständig ein- und ausgeschaltet. Die Funktionen "5xx", "6xx" und "7xx" sind untereinander kombinierbar.

#### **6.3.1 "Count Down" - Minuteneinstellung**

Mit der Funktion "7xx" läßt sich eine Abschaltzeit von 1 bis 99 Minuten einstellen. Gehen Sie dazu wie folgt vor:

- **a)** Stellen Sie zuerst (nach Einschalten des Netzgerätes) die gewünschte Spannung und den Ausgangsstrom ein und betätigen Sie nach der Stromeinstellung die "I"-Taste.
- **b)** Betätigen Sie die "U"-Taste. Der Ausgang ist nun abgeschaltet. Geben Sie die Abschaltzeit nach Betätigung der Zifferntaste 7 ein.
- **c)** Beispiel: Der Ausgang soll nach 15 Minuten abgeschaltet werden, Eingabe wie folgt: 7 => 1 => 5. Bereits nach der Eingabe der Tastenkombination "7xx" läuft die Zeit ab!
- d) Anschließend betätigen Sie die "U"-Taste. Der Ausgang ist nun eingeschaltet und wird nach ca. 15 Minuten abgeschaltet.

#### **6.3.2 "Count Down" - Stundeneinstellung**

Mit der Funktion "6xx" läßt sich eine Abschaltzeit von 1 bis 99 Stunden einstellen. Gehen Sie dazu wie folgt vor:

- **a)** Stellen Sie zuerst (nach Einschalten des Netzgerätes) die gewünschte Spannung und den Ausgangsstrom ein und betätigen Sie nach der Stromeinstellung die "I"-Taste.
- **b)** Betätigen Sie die "U"-Taste. Der Ausgang ist nun abgeschaltet. Geben Sie die Abschaltzeit nach Betätigung der Zifferntaste 6 ein.
- **c)** Beispiel: Der Ausgang soll nach 8 Stunden abgeschaltet werden, Eingabe wie folgt: 6 => 0 => 8. Bereits nach der Eingabe der Tastenkombination "6xx" läuft die Zeit ab!
- **d)** Anschließend betätigen Sie die "U"-Taste. Der Ausgang ist nun eingeschaltet und wird nach ca. 8 Stunden abgeschaltet.

#### **6.3.3 Gepulster Betrieb**

Mit der Funktion "5xx" läßt sich eine Pulsdauer von 1 bis 99 s einstellen. Gehen Sie dazu wie folgt vor:

- **a)** Stellen Sie zuerst (nach Einschalten des Netzgerätes) die gewünschte Spannung und den Ausgangsstrom ein und betätigen Sie nach der Stromeinstellung die "I"-Taste.
- **b)** Betätigen Sie die "U"-Taste. Der Ausgang ist nun abgeschaltet. Geben Sie die Pulsdauer nach Betätigung der Zifferntaste 5 ein.
- **c)** Beispiel: Der Ausgang soll im 5-s-Takt ein- und abgeschaltet werden, Eingabe wie folgt:  $5 \Rightarrow 0 \Rightarrow 5$
- **d)** Der Ausgang ist nun eingeschaltet und wird nach ca. 5s abgeschaltet => nach weiteren 5 s wieder eingeschaltet => nach weiteren 5 s wieder ausgeschaltet => usw.. Der Pulsbetrieb beginnt nach der Eingabe "5xx" automatisch mit der eingestellten Pausenzeit!

## **Hinweis**

Um die jeweilige Timereinstellung und/oder den gepulsten Betrieb wieder auszuschalten bzw. zurückzusetzen ("reset"), ist nur erneut die "U"-Taste zu betätigen und nach der entsprechenden Funktionsziffer (7 oder 6 oder 5) eine "00" einzugeben.

#### **6.3.4 Kombinierter Betrieb**

Mit der Funktion "gepulster Betrieb" läßt sich z. B. das Ein- und Aus-

schaltverhalten von Geräten testen. Die Funktion "5xx" wird, wenn die mit einer der Funktionen "7xx" und/oder "6xx" kombiniert wird, nach einer bestimmten eingestellten Zeit abgebrochen/ beendet.

**Beispiel:** Ein Gerät (Kleinspannungsverbraucher wie z. B. 6-VDC-Getriebemotor) soll im 20-s-Pulsbetrieb über eine Zeitdauer von 2 Stunden und 30 Minuten getestet werden. Dazu sind folgende Einstellungen erforderlich:

> Einstellung der Minuten wie unter 6.3.1 beschrieben: 7 => 3 => 0 Einstellung der Stunden wie unter 6.3.2 beschrieben: 6 => 0 => 2 Einstellung der Pulsdauer in "s" wie unter 6.3.3 beschrieben:  $5 = 2 \Rightarrow 0$

# Achtung!

**Da die Anzahl der Relaisschaltspiele des eingebauten Relais (im Netzgerät) zur Ein-/Ausschaltung des Ausganges naturgemäß begrenzt ist, wird empfohlen, die Timerfunktion möglichst nur für kurze Dauer einzusetzen.**

# **7. Schnittstelle**

Das Netzgerät DIGI 35 CPU kann über die 9-polige Sub-D-Buchse an der Gehäuserückseite über ein entsprechendes Kabel (nicht im Lieferumfang, als Option mit der Software unter der B/N 518581 erhältlich) mit der RS-232-Schnittstelle eines PC's verbunden werden.

Im Wesentlichen können alle Funktionen, die mit der Tastatur am Netzgerät bedient werden, auf die gleiche Art und Weise über die Schnittstelle ausgeführt werden. Dazu steht ein Befehlssatz von 6 Befehlen, die in ASCII codiert, mit CR abgeschlossen, übertragen werden. Das Datenformat beträgt 8 Datenbits, 1 Stopbit, 1 Startbit, keine Parität.

Der Befehlssatz sieht wie folgt aus:

- U (UP) 100-mV-Schritt nach oben
- D (Down) 100-mV-Schritt nach unten
- E (ENABLE) Tastatur entriegeln (siehe auch Punkt 5.3 dieser Gebrauchsanweisung)

L (LOCK) Tastatur verriegeln

Vxxx (VOLTAGE) Einstellung der Ausgangsspannung oder Aufruf einer Sonderfunktion oder Schutzart oder Timerfunktion z. B.: V125 zum Einstellen einer Ausgangsspannung von 12,5 VDC oder: V900 zum Einschalten des Überstromschutzes

Cxxx (CURRENT) Einstellen des Ausgangsstromes (der Strombegrenzung) z. B.: C050 zum Einstellen der Strombegrenzung auf 0,50 A

# Achtung!

**Im Gegensatz zur Eingabe direkt am Netzgerät über die Tastatur wird hier der Ausgang während der Einstellung nicht abgeschaltet! Stellen Sie also sicher, daß an das Netzgerät angeschlossene Geräte nicht durch fehlerhafte Eingaben oder Treiberprogramme zerstört werden (können)!**

# **8. Wartung**

Das Netzgerät ist bis auf den Sicherungswechsel und eine gelegentliche Reinigung der Bedienungselemente und der Anzeigeinstrumente wartungsfrei. Bei Öffnung des Gerätes bzw. eigenständigen Änderungen der Schaltung im Innern des Gerätes erlischt der Garantieanspruch. Zur Reinigung nehmen Sie ein sauberes fusselfreies, antistatisches, trockenes Reinigungstuch.

# Achtung!

**Beachten Sie in Bezug auf Wartung oder Sicherungswechsel unbedingt** die unter "2." angegebenen Sicherheitsbestimmungen.

**Nehmen Sie zur Reinigung des Gehäuses niemals Hydrocarbon-haltige Lösungsmittel wie Benzine oder Verdünner zur Hand.**

**Erstens sind die Dämpfe giftig, zweitens besteht die Gefahr einer Explosion durch Funkenschlag und drittens wird die Oberfläche des Netzgerätes beschädigt.**

## **9. Technische Daten**

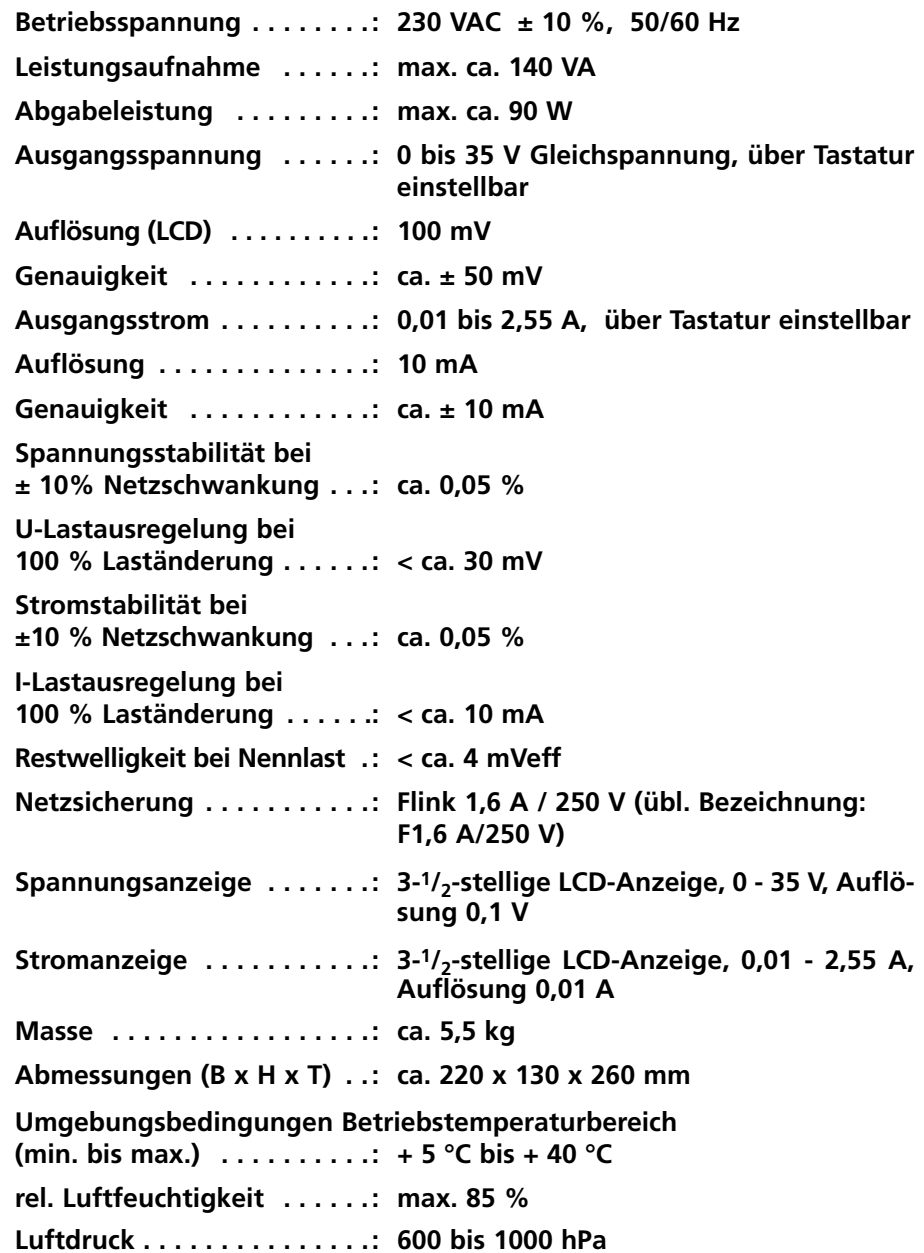

**Front view Face avant de l'alimentation Vorderseite Voorzijde** 

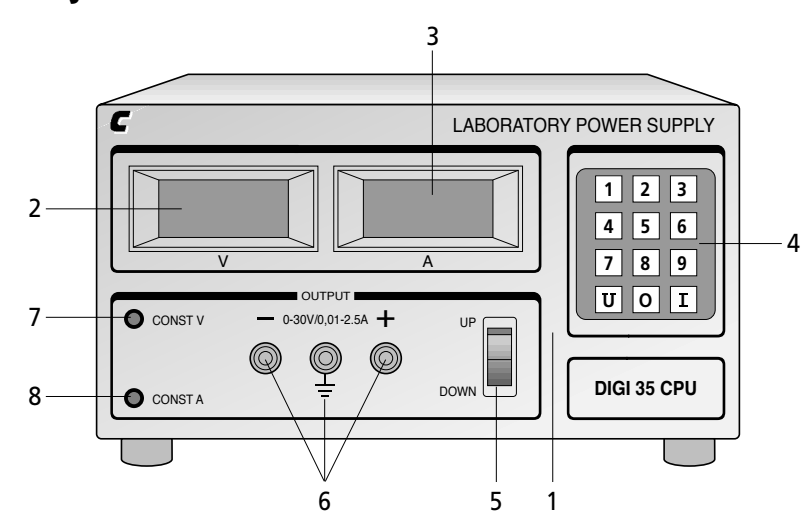

**Back view Face arrière de l'alimentation Rückseite Achterzijde**

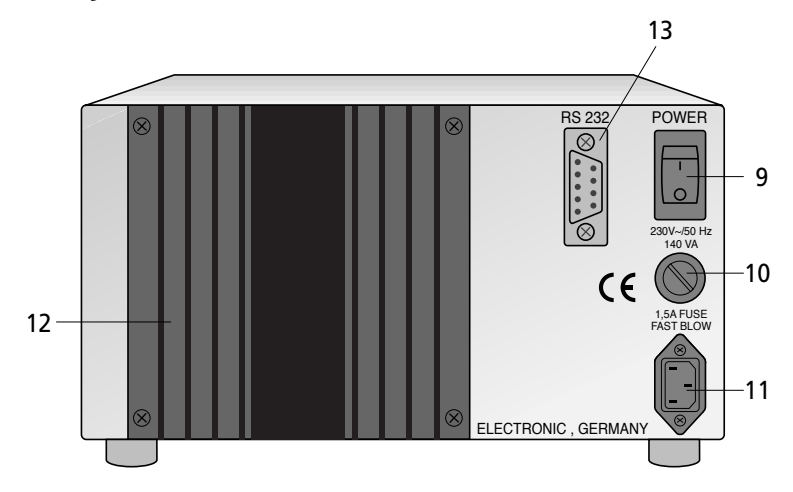